#### Introduction to HPC Resources and Linux

#### **Scientific Computing Consultant Sharon Solis**

Enterprise Technology Services & Center for Scientific Computing Elings 3229

#### **Paul Weakliem** California Nanosystems Institute &

Center for Scientific Computing e-mail: weakliem@cnsi.ucsb.edu Elings 3231

swsolis@ucsb.edu

#### **Fuzzy Rogers**

Materials Research Laboratory & Center for Scientific Computing e-mail: fuz@mrl.ucsb.edu MRL

http://www.ets.ucsb.edu/services/supercomputing

http://csc.cnsi.ucsb.edu

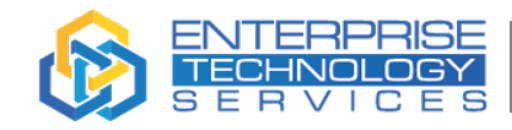

**University of California** 

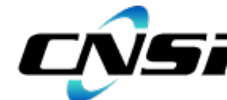

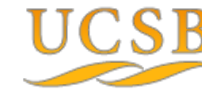

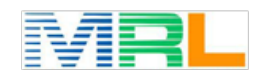

Y OF CALIFORNIA SANTA BARBARA FOR SCIENTIFIC COMPUTING

Santa Barbara

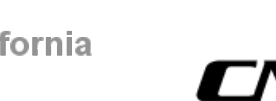

### **Overview**

Most research now involves some form of computing

Often you're solving equations, or analyzing data/doing statistics ('data science'). Engineers often will model a device.

Some specific examples:

Protein Folding Structure of a crystal How a molecule behaves on the surface How well will an antenna of a certain size and shape work

Searching for patterns in DNA Predicting the spread of wildfires Weather prediction

What factors have a strong influence on poverty

Like many parts of research, you often start small, with a simple idea, but it grows beyond what you (or your computer) can do yourself!

Solutions: Better computer Multiple computers (HPC) Cloud (Can be both of above, with arbitrary size) – somebody else's computer!

### **Overview**

• What is High Performance Computing (HPC)?

High Performance Computing (HPC) allows scientists and engineers to solve complex science, engineering, and business problems using applications that require **high bandwidth**, **enhanced networking**, and very **high compute** capabilities. From: https://aws.amazon.com/hpc/

- Multiple computer nodes connected by a very fast interconnect
- Each node contains many CPU cores (around 12-40) and 4-6GB/core
- Allows many users to run calculations simultaneously on nodes
- Allows a single user to use many CPU cores incorporating multiple nodes
- Often has high end (64 bit/high memory) GPUs UCSB provide access and support for multiple HPC resources and educational/training/research support.

#### *HPC* is not always the right solution!!!!

- Sometimes you need a fast desktop workstation (if there's lots of interaction with the program, and single runs)
- Sometimes 'Cloud' is the right solution (need 1,000 nodes, but only once every 3 months)
- Sometimes you might even need your own cluster.........
- HIIPPA data

### What resources are available at UCSB?

- UCSB Center for Scientific Computing (CSC) HPC clusters
	- Access to all UCSB staff, free (knot) and condo clusters (braid)
	- *Knot cluster (2011) and Pod Cluster (2018)*
- Nautilus cluster (consumer GPUs) https://nautilus.optiputer.net/
- Extreme Science and Engineering Discovery Environment (XSEDE) Project

funded by NSF. Access to national resources. Free\*

- Triton Shared Computing Cluster (TSCC) at San Diego Supercomputing Center (SDSC) Mostly used for education/training and class support
- Aristotle Cloud (LSIT) www.aristotle.ucsb.edu Local cloud resource, e.g. jupyter hub instances
- Library Collaboratory (2'nd Floor Library/new section) Home for data-centric research support (e.g. humanities)
- SCRE

Secure Compute Research Env.

• Other discipline specific UCSB resources, NCEAS, ERI, ECI, your local department

#### http://csc.cnsi.ucsb.edu/resources

### HPC systems at CSC

#### **Campus available cluster Knot (CentOS/RH 6):**

110 node,  $\sim$ 1400 core system

4 'fat nodes'(1TB RAM)

GPU nodes (12 M2050's) (now too old)

#### **Campus available cluster Pod (CentOS/RH7):**

70 node, ~2600 core system

4 'fat nodes' (1TBRAM)

GPU nodes (3) (Quad NVIDIA V100/32 GB with NVLINK)

GPU Development node (P100, 1080Ti, Titan V)

*Published papers should acknowledge CSC* Request access: http://csc.cnsi.ucsb.edu/acct

#### **Condo clusters: (PI's buy compute nodes)**

• Guild (60 nodes)

• Braid (120 nodes, also has GPUs)

PIs buy nodes in the clusters, CSC handles infrastructure

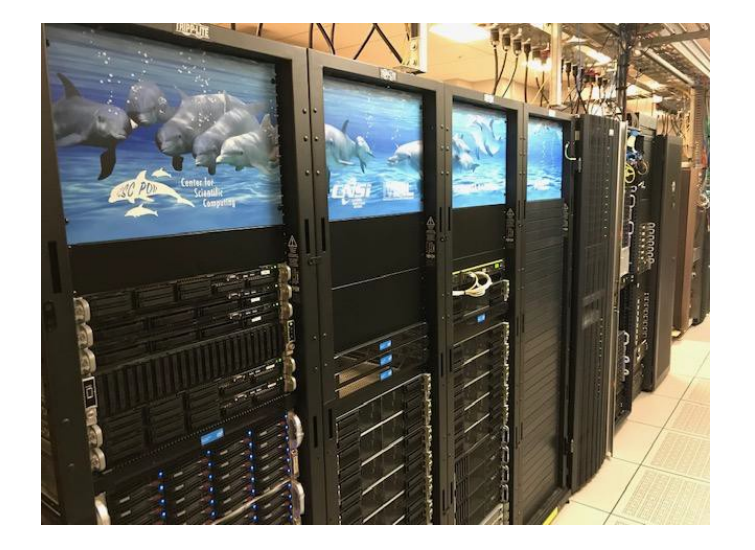

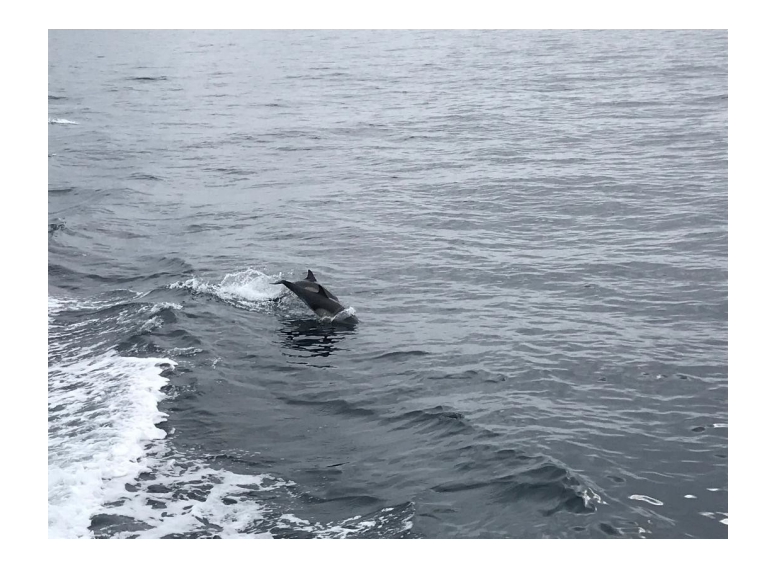

# Using HPC Clusters and Basic Linux (examples on Pod / Knot)

http://csc.cnsi.ucsb.edu/docs/getting-started

### Reminder - What is a 'cluster'?

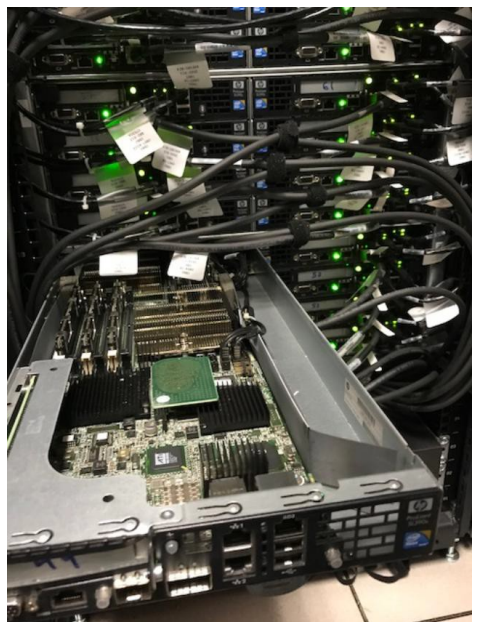

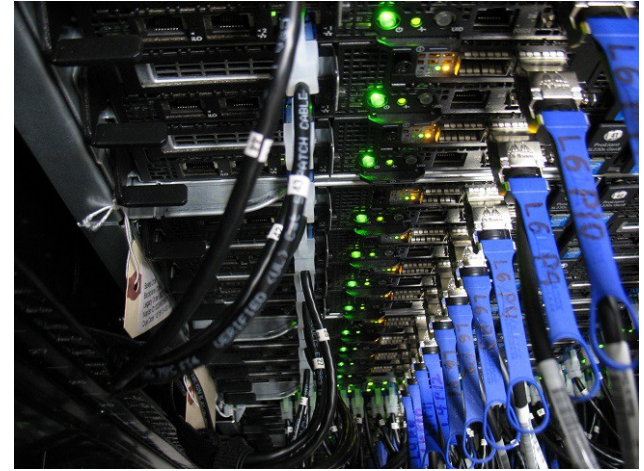

It's just a bunch of computers – but with high speed networks.

Login node ('pod') is just a single computer – all the jobs can't run there!

Your 'home' directory is visible on all nodes (XSEDE often uses 'workspace') (to your jobs, all nodes look alike)

*Biggest change is you're using the command line!!!*

#### Access (terminal)

For Linux, Mac, Win10, open a terminal window

Mac: Applications/Utilities/Terminal

Windows 10: PowerShell

\$ ssh username@pod.cnsi.ucsb.edu

#### Access (Graphics) – not usually needed

Mac, Need XQuartz

Windows, XMing

\$ ssh –X username@pod.cnsi.ucsb.edu

#### Or x2go

*Important:* Remote (non UCSB) login via VPN client: http://www.ets.ucsb.edu/services/campus-vpn/get-connected

#### Let's open a connection to Pod, or Knot.

We'll concentrate on Pod, rather than knot in this class

Some basic commands

pwd (what directory (Folder) are we in?) ls (list files) more (show file, one page at a time) tail (show end of file)

head

'nano'(editor) (also 'emacs' or 'vi')

#### File Transfer

For Linux, Mac, Win10, open a terminal/powershell, use scp or rsync commands: E.g. Copy file.txt from your computer to your home directory on Knot

scp **file.txt** user@knot.cnsi.ucsb.edu:**file\_copy.txt**

GUI based (Windows 7 has no command line scp) :

https://filezilla-project.org/ (Both Windows and Mac)

https://winscp.net/eng/download.php (WinSCP for Windows)

https://cyberduck.io (Cyberduck, for Mac and Windows 10)

Globus is another option (all operating systems). Preferred for large files transfers.

http://csc.cnsi.ucsb.edu/docs/globus-online

#### Storage

Not unlimited - Each dollar spent on storage is one not spent on compute

/home – active working files (Pod - /scratch – high speed, temp files)

/csc/central – files that aren't immediately needed, but want close by (not visible to compute nodes).

You can move files up to Google (unlimited storage!) at a rate of about 0.5TB/day, if you make them into archives (order of a TB is good size). https://csc.cnsi.ucsb.edu/docs/copying-files-google-google-drive Example: Have some directory 'finished-data' *tar czf – finished-data > finished-data.tgz rclone copy finished-data.tgz Google:* (and make sure PI is co-owner)

For NSF archival requirements, either public repositories (PDB, DataOne), or locally, the library Data Collective.

# Types of processing

Serial – data is dependent on previous operation, so single thread

• *parameter sweeps (need to do 1,000 runs at different values of T)*

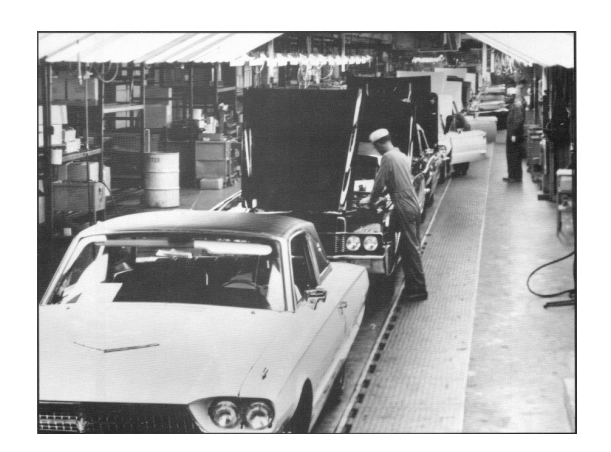

Parallel – problem can be broken up into lots of pieces (Tom Sawyer and painting the fence)

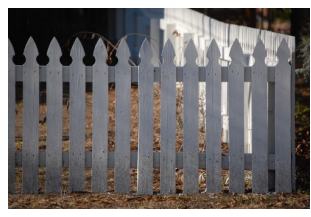

There are different kinds of parallel,

- Embarrassingly parallel independent runs (e.g. Monte Carlo)
- Grids problem broken down into nearby areas that interact

Speed of communication between processes (bandwidth, and latency)

- Single node (up to 24 or 40 cores, low latency)
- Multiple nodes (essentially infinite cores, higher latency)

# Running Jobs

- When you login to Pod (or any other cluster), you are on the login node This node is NOT for running calculations!
- All jobs must be submitted to the queue it just allocates nodes (slurm, PBS/Torque)
- Submission to the queue requires a script to be written

Example Slurm job submission script - (submit.job):

```
sbatch submit.job (or to test 'sbatch -p short submit.job)
#!/bin/bash -l
#SLURM --nodes=1 –ntasks-per-node=10 
#SLURM --time=0:30:00
#SLURM --mail-type=start,end
#SLURM --mail-user=weakliem@ucsb.edu 
cd $SLURM_SUBMIT_DIR
./a.out
# or, more complex…
mpirun -np $SLURM_NTASKS ./run.x
```
#### Let's run a couple of jobs (on Pod (Slurm))

cd to the directory I need.

cat the job batch.job

Submit it, 'sbatch -q short batch.job'

showq

squeue –u \$USER

What's the output?

# What's a typical (easy!) workflow?

- You're most familiar with your own computer
- Much of what you do is manipulating the data you generated on the cluster
- Soooo..... Let's mainly use your own computer!

Working on computer at home...save file.

Use file transfer program (drag and drop) to move files to cluster

Submit job/monitor job on cluster.

Use file transfer program to drag back results, and analyze locally

Repeat!!

### Running Jobs on Pod (Slurm)

Start a job:  $\$\$$  sbatch filename.job

Check status of the running jobs:  $\frac{\$ \ show}{\phi}$ \$ squeue -u \$USER Delete a running job: \$ scancel job id

More options for Slurm:

https://www.rc.fas.harvard.edu/resources/documentation/convenient-slurm-commands/

Available queues:

- Short queue: \$ sbatch –p short submit.job
- Large memory queues : \$ sbatch p largemem submit.job
- GPU queue: \$ sbatch –p gpu submit.job

Note one big changes from Torque to Slurm is that in Torque it's "queues" and in slurm it's "partition", so your submit should be with  $-p$ , not  $-q$ , in slurm.

## Running Jobs on Knot(Torque)

Start a job:  $\$\$  qsub filename.job

Check status of the running jobs:  $\frac{\$ \ showed}{\$ \ order}$ \$ qstat -u \$USER

Delete a running job: \$ qdel job id

More options for PBS:

https://www.olcf.ornl.gov/kb\_articles/common-batch-options-to-pbs/

Available queues:

- Short queue: \$ qsub -q short submit.job
- Large memory queues : \$ qsub -q (x)largemem submit.job
- GPU queue: \$ qsub -q gpuq submit.job

Be aware on Knot – the queue allocates you the nodes and the cores, but you need to make sure you are using the correct number of cores!

e.g. don't ask for *ppn=2* and then *mpirun –np 12* since you may share the node

# Fairshare/Resource sharing

You can't monopolize cluster - limit jobs/cores

Where is Package X??? Modules

module avail module load lumerical module load intel/18

If no module (knot) - most software is stored in /sw

e.g. /sw/Ansys, or /sw/chem Add to path in .bashrc or .bash\_profile

Or use full path, /sw/cnsi/lumerical/fdtd/bin/fdtd-solutions

### Software, continued

You can install your own software too, e.g. download/configure/make just install in /home/\$USER/somedirectory

Common ways to get software are: 'github', 'wget' Revision control – github (e.g. https://github.com/ArcticaProject/nx-libs ) Campus now has site license for it (private repos, etc.) see https://github.com/ucsb/github-guide

git clone https://github.com/pweakliem/BookSample.git

Command line - 'subversion' if you want local copies, e.g. svnadmin create /home/pcw/svn/myproj-1 svn import /home/pcw/SiGe-code <u>file:///home/pcw/svn/myproj-1</u>

Now can check out copies/edit/check in and have all revisions svn checkout file:////home/pcw/svn/myproj-1

#### Extracting Information

#### **Power of command line is that you can quickly look at info, even while job is running**

[pcw@pod-login1 class]\$ *wc don-big.log* 3497 22462 222558 don-big.log

[pcw@pod-login1 class]\$ *grep SCF don-big.log*

SCF Done: E(RPBE1PBE) = -1299.71733732 A.U. after 18 cycles Population analysis using the SCF density. SCF Done: E(RPBE1PBE) = -1299.73486337 A.U. after 15 cycles

SCF Done:  $E(RPBE1PBE) = -1299.75383101$  A.U. after 15 cycles SCF Done: E(RPBE1PBE) = -1299.76854482 A.U. after 15 cycles

[pcw@pod-login1 class*]\$ grep "SCF Done" don-big.log*

SCF Done: E(RPBE1PBE) = -1299.71733732 A.U. after 18 cycles SCF Done:  $E(RPBE1PBE) = -1299.73486337$  A.U. after 15 cycles SCF Done: E(RPBE1PBE) = -1299.75383101 A.U. after 15 cycles SCF Done:  $E(RPBE1PBE) = -1299.76854482$  A.U. after 15 cycles

[pcw@pod-login1 class]\$ *grep "SCF Done" don-big.log | awk '{print \$5;}'* -1299.71733732 -1299.73486337 -1299.75383101 -1299.76854482 

[pcw@pod-login1 class**]\$ grep "SCF Done" don-big.log | awk '{sum+=\$5} END {print sum};'** -5198.97 

#### More example usage of Linux Commands

Pipes and redirects...

[pcw@pod-login1 class]\$ *grep "SCF Done" don-big.log* **|** *awk '{print \$5;}' > mydata.dat*

Can use GUI to analyze run data, e.g. MatLab

**mkdir** : make directory **head/tail** : Display beginning/end of file **cd** : Change directory **cat [file]** : view file **grep [pattern] [file]** : Find matching patterns in a file **cut** : Get a piece of string **|** : Pipe, connecting commands **> and >>** : Redirect and append

### Scripting

Scripts string a bunch of commands together.

Example: Search for final energy in a file *#!/bin/bash for i in \$(Is data.??); do echo \$i >> summary.file* grep "SCF Done"  $Si \gg$  summary.file *done*

**Torque/Slurm job files are just scripts…**

*#!/bin/bash for i in \$(seq 1 12); do ./serial-executable < inputfile.\$i & done wait*

# Appendix

#### Some useful linux commands

**ls [-option]** : list files **mkdir** : make directory **cd** : change directory **man** : display manual for a command **mv** : mv file/folder **rm [-r]** : remove file. -r to remove folders **pwd** : present working directory **cat [file]** : view file **less /more** : view file, one screen at a time **grep [pattern] [file]** : Find matching patterns in a file

#### Pipes and redirection

**command > file** : Redirect output of command to file **command >> file** : Append output of command to file **command < file1 > file2** : Get input from file1, write output to file2 **command1 | command2** : Join command1 & command2

You will come across this a lot with job files, e.g. to run a python script, or Matlab, or ….

e.g. python < myinput.py

#### Common shortcuts

- **\*** : Wildcard
- **~** : Home directory
- **.** : Current directory
- **..** :One directory up

**TAB key**: Finish commands, good for typing fast

Up arrow key – previous commands

#### Creating/Extracting Archives

Suppose you have an archive: package.tar.gz

Extract: \$ tar -xzvf package.tar.gz

Suppose you have files you want to collect together: file1, …, file10

\$ tar czf file1 file2 .. file10 package.tar.gz

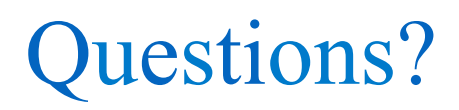

What else should we have covered?

Other ideas for a class?